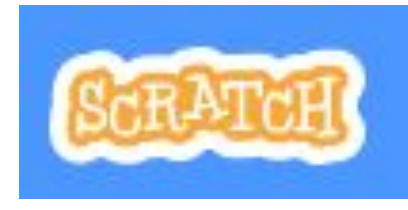

# Geschenke fangen

Hilf dem Rentier, die Geschenke zu fangen

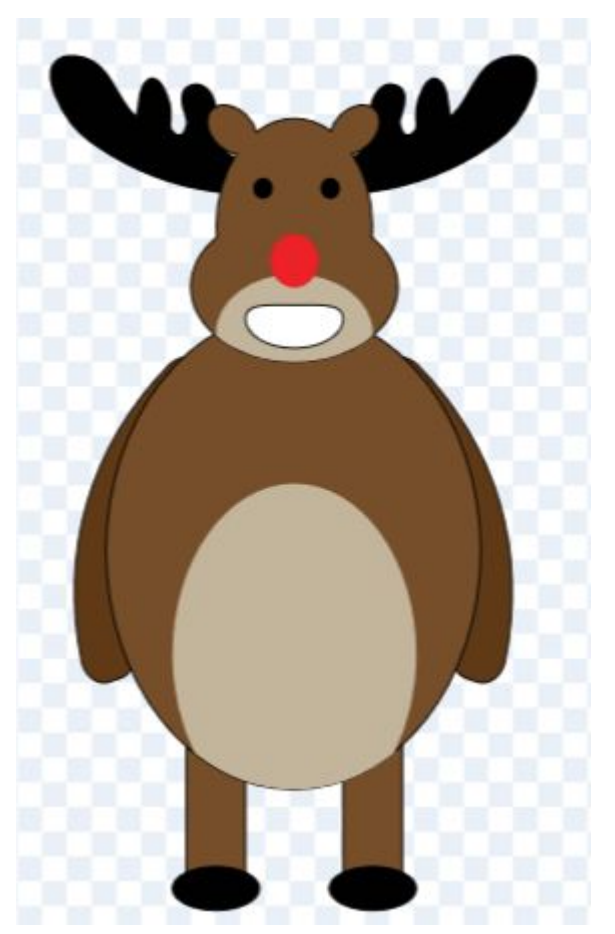

# Bei Scratch anmelden

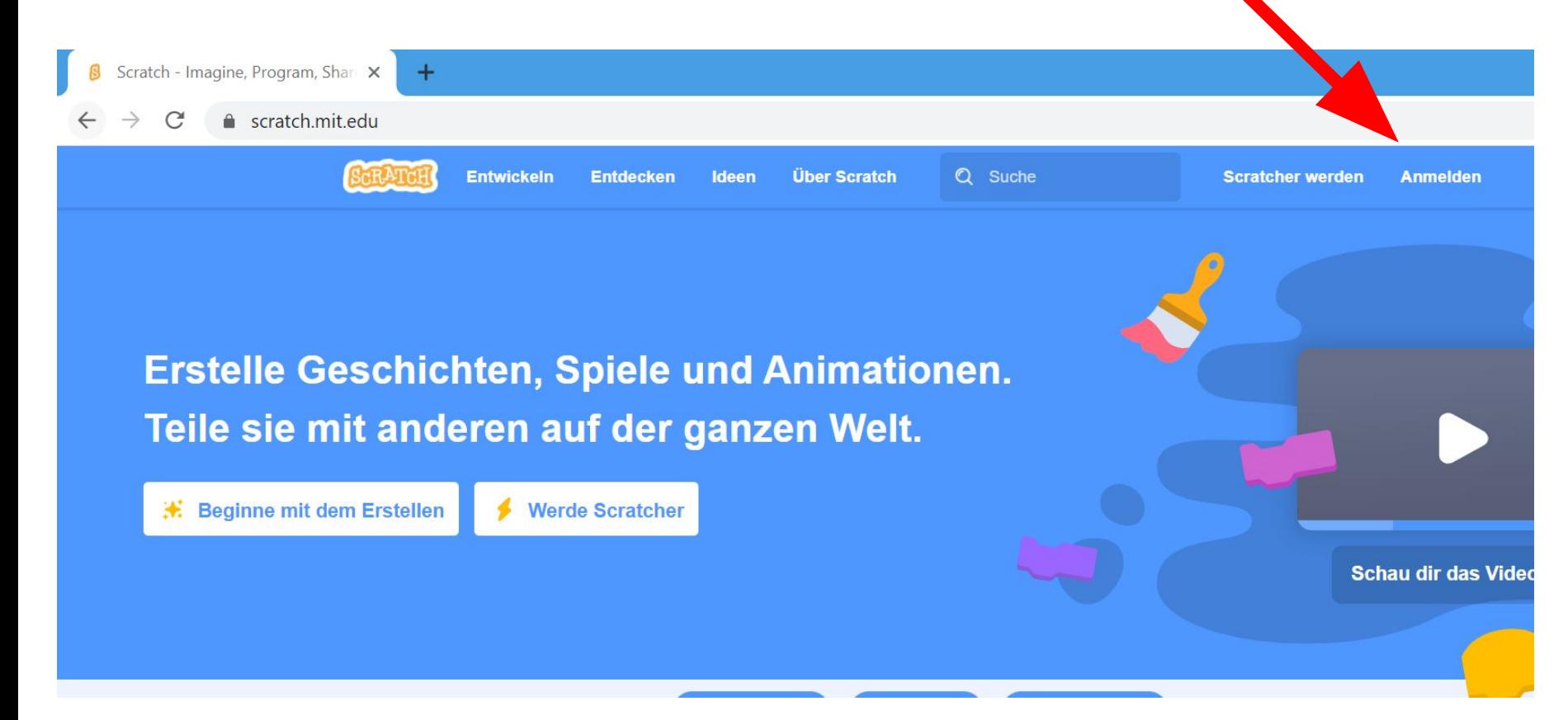

# Bei Scratch anmelden

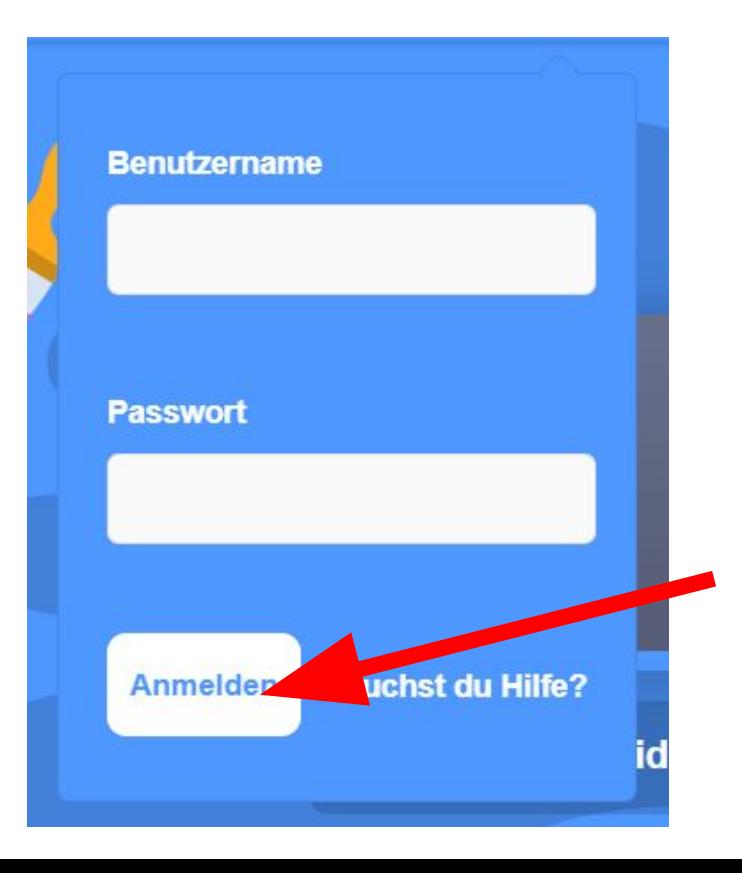

### Die Fragen mit kreativen Antworten ausfüllen.

# Bei Scratch anmelden

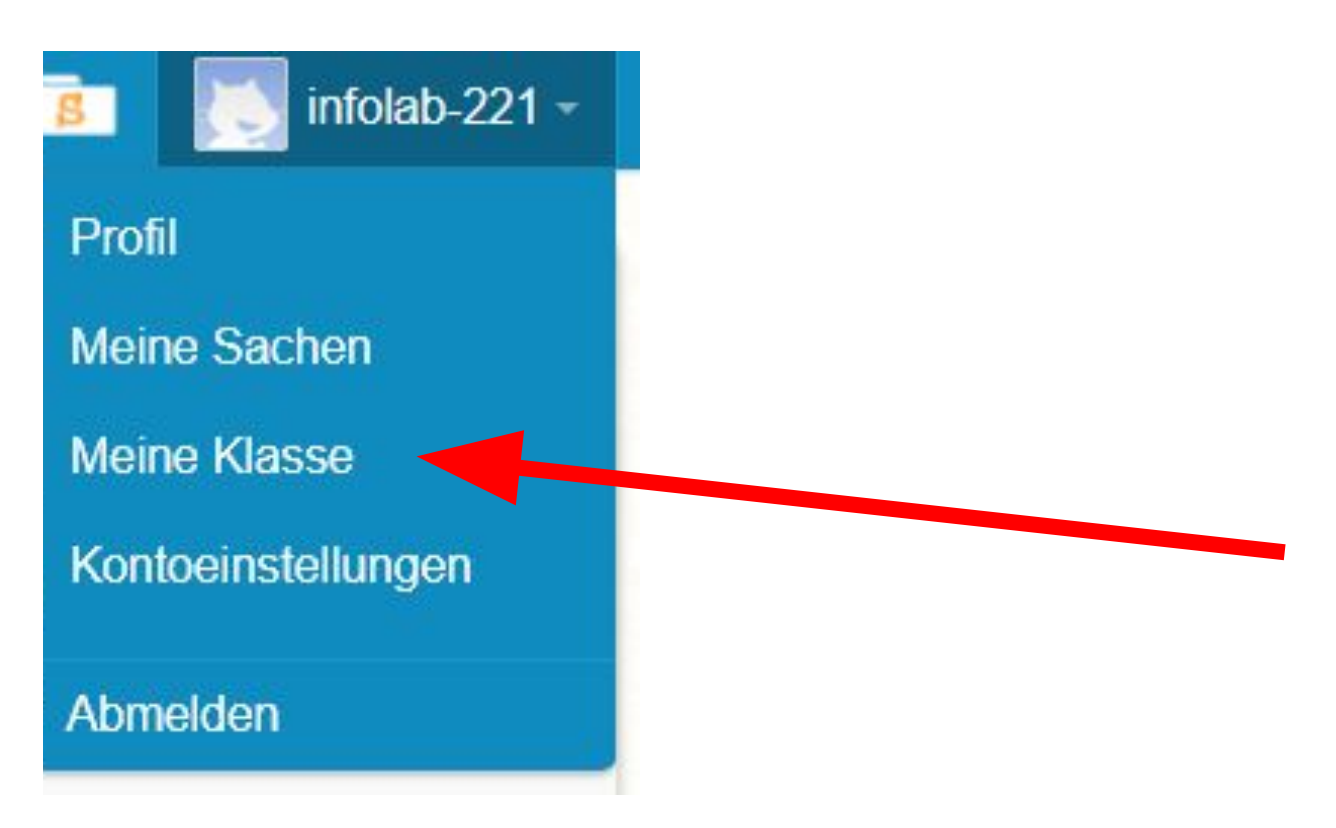

# In das Studio gehen

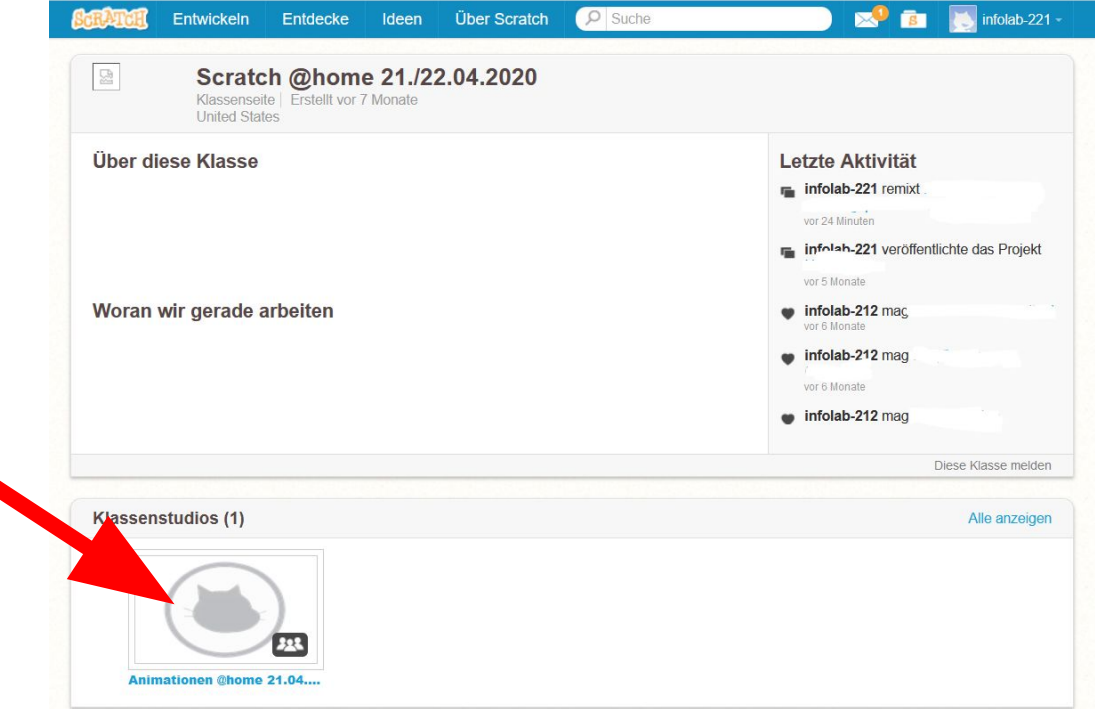

## Das Spiel "Geschenke fangen" auswählen

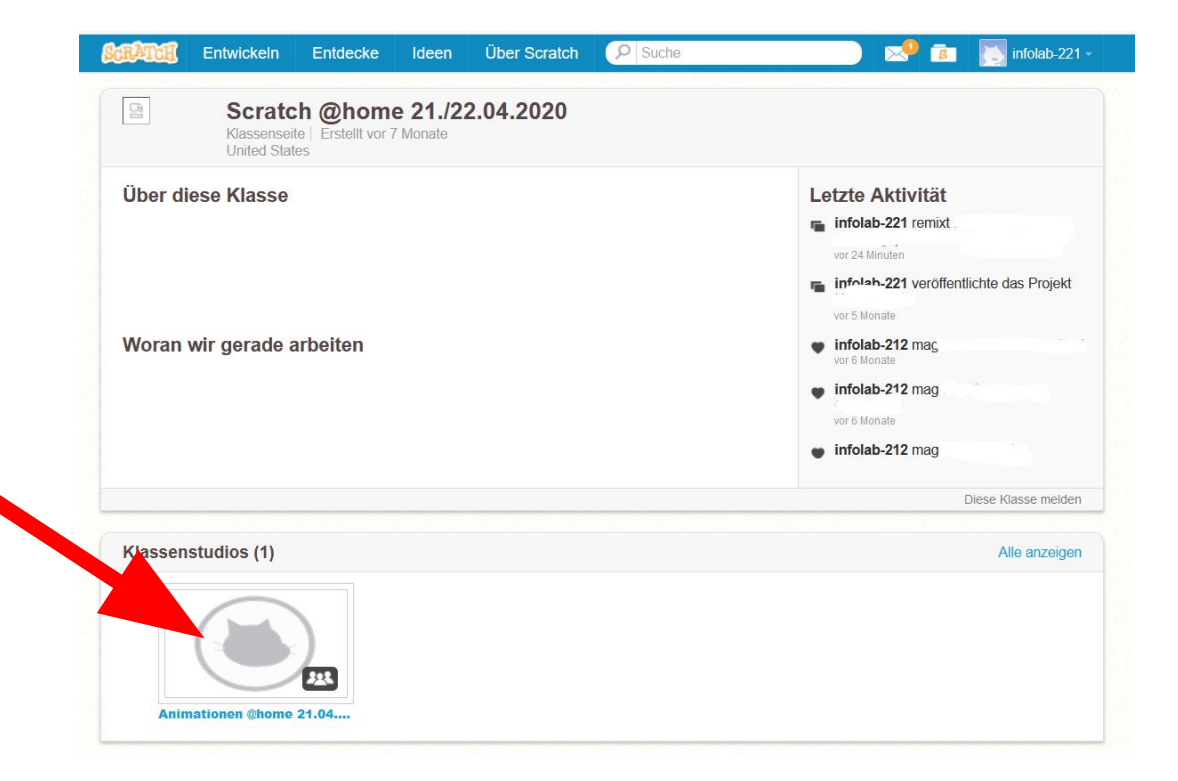

### Schau hinein:

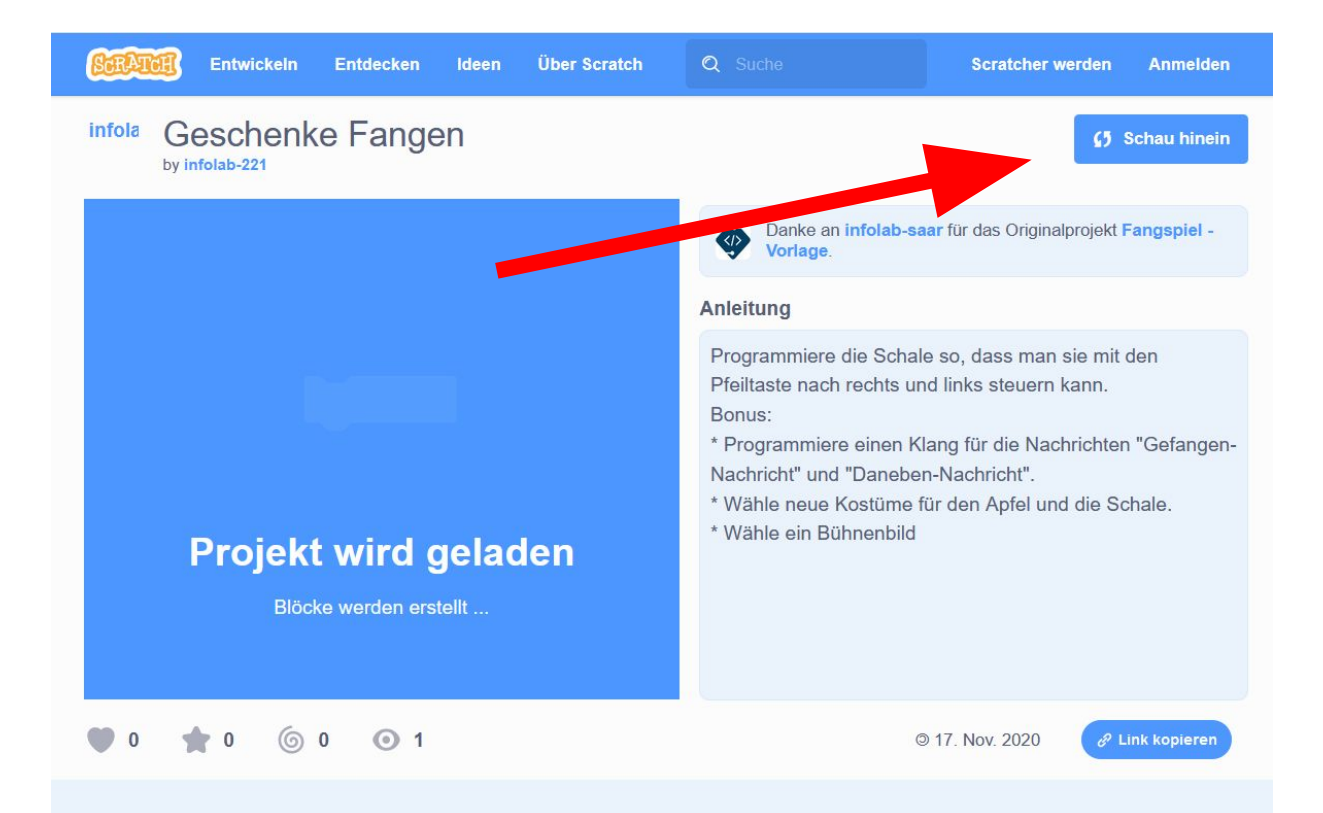

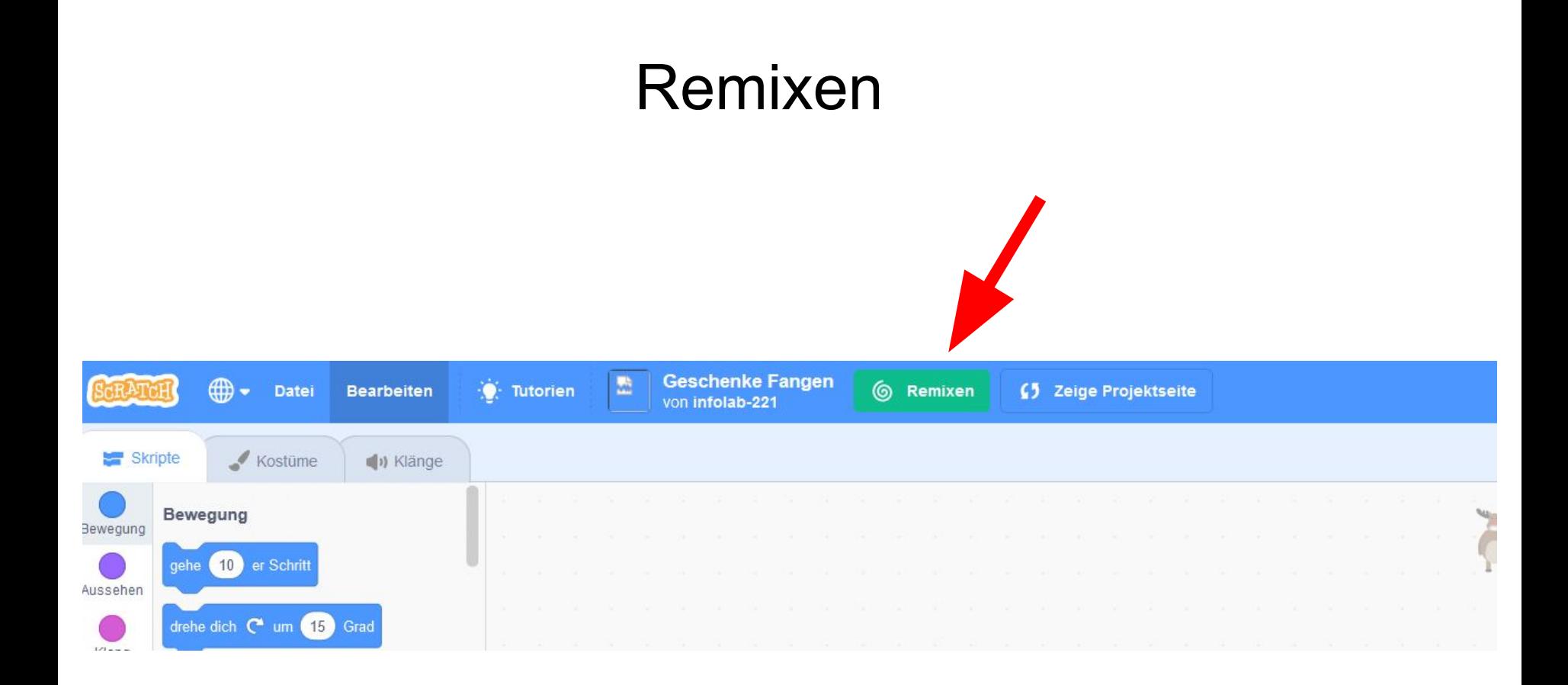

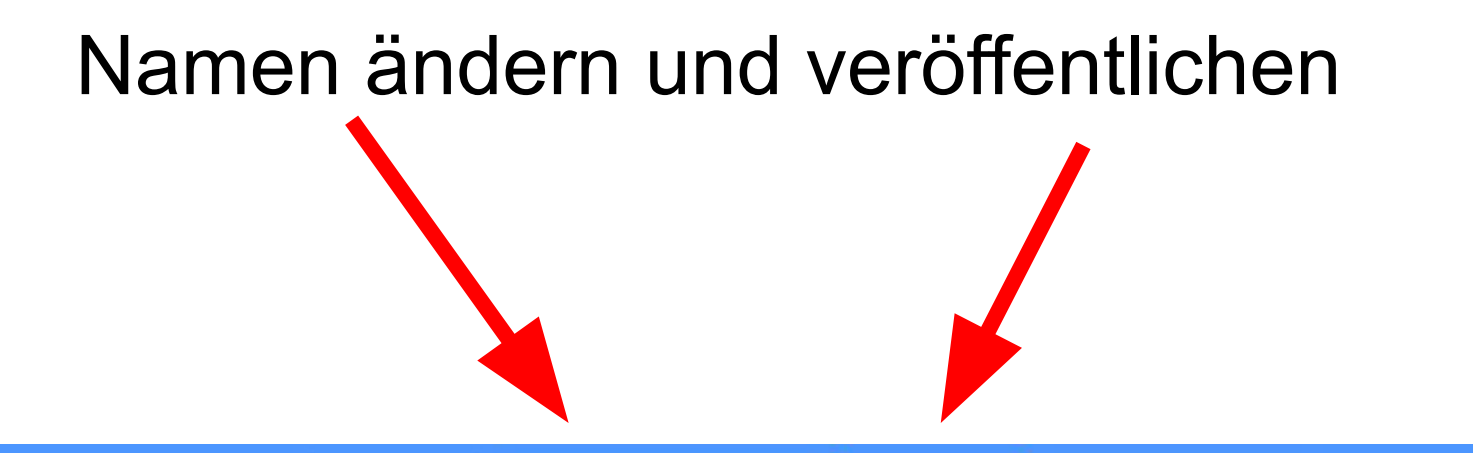

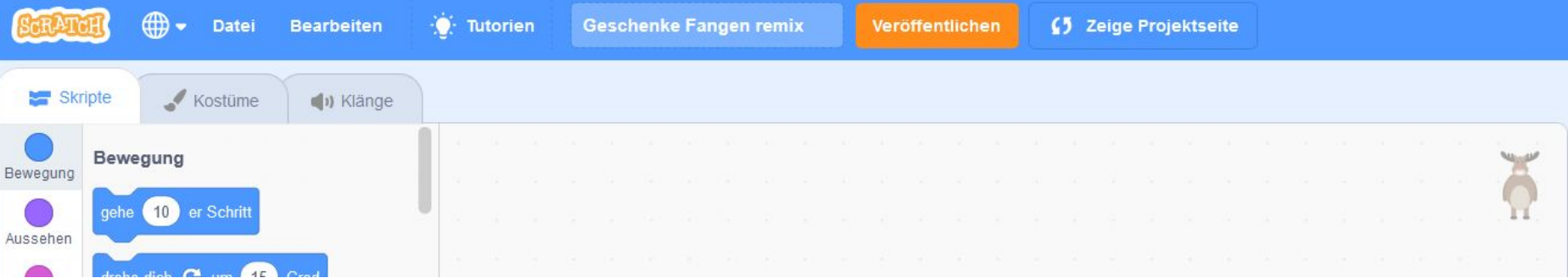

## Zu unserem Studio hinzufügen

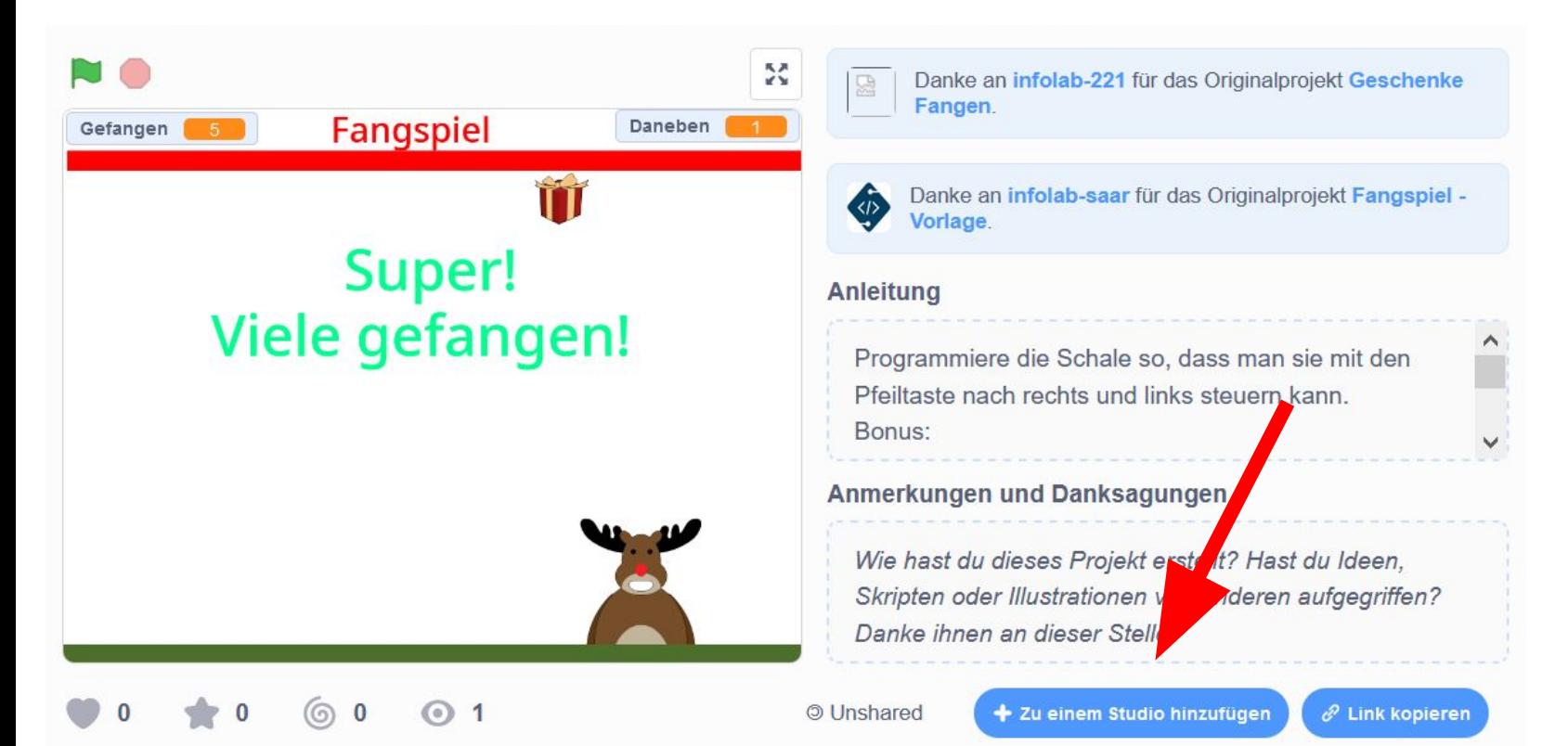

### Zu unserem Studio hinzufügen

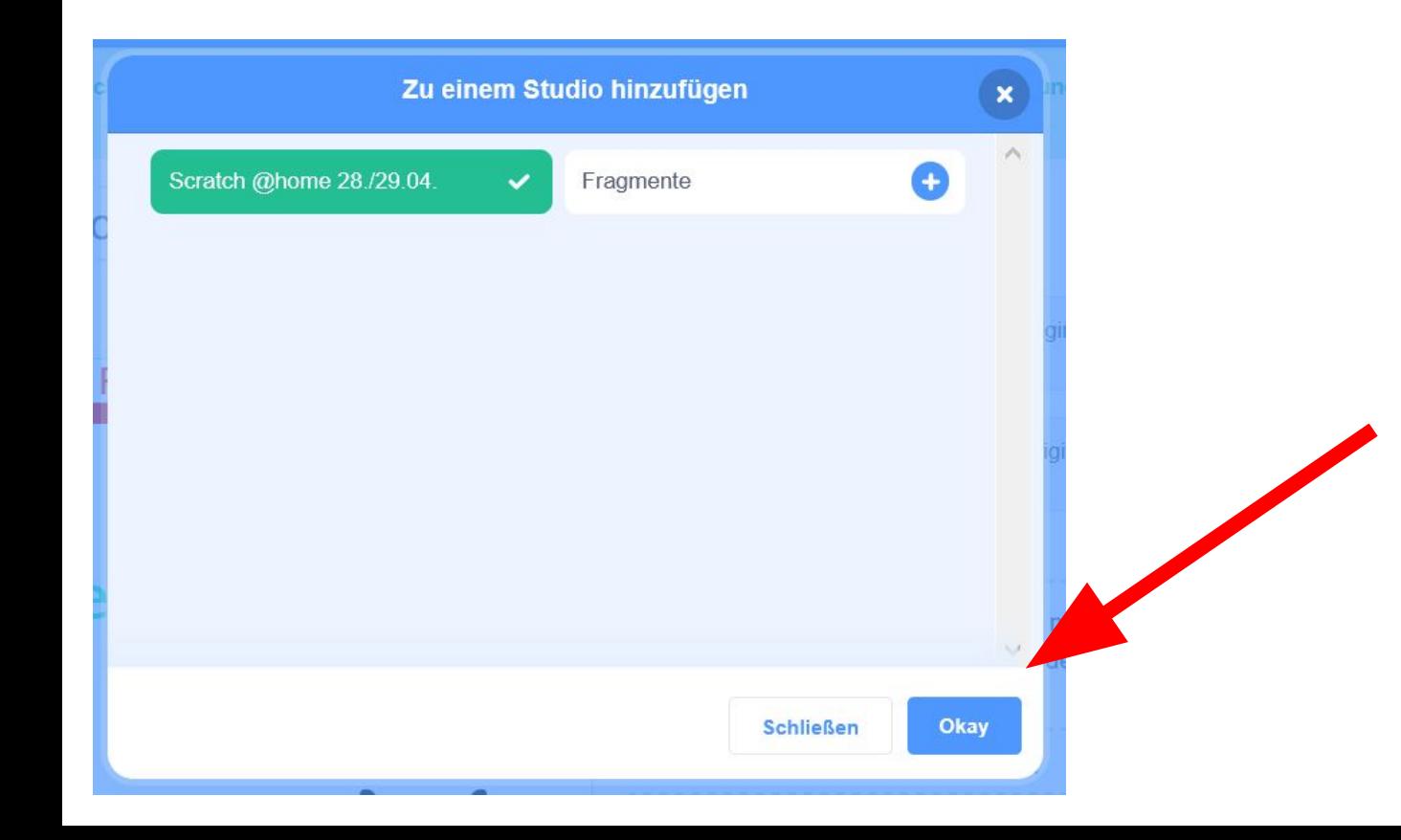

## In den Editor zurück gehen

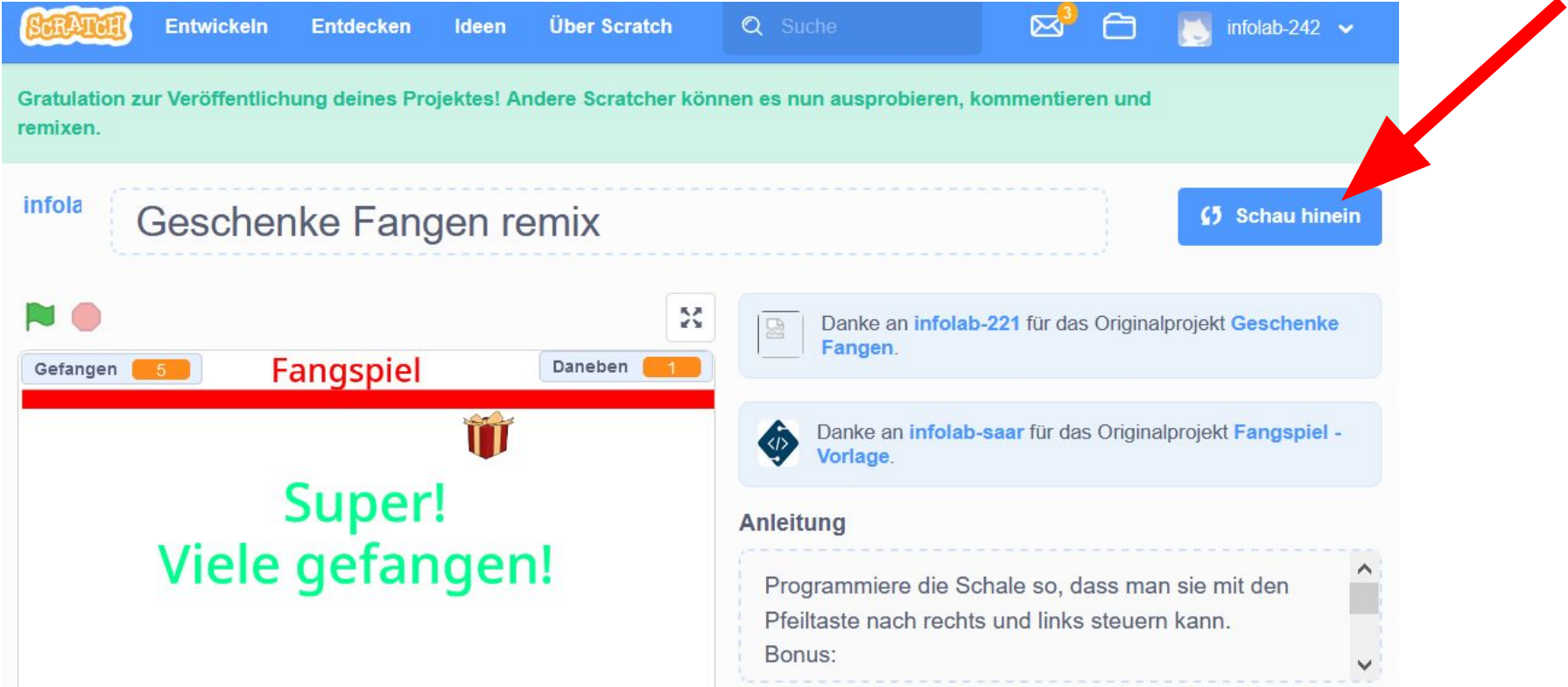

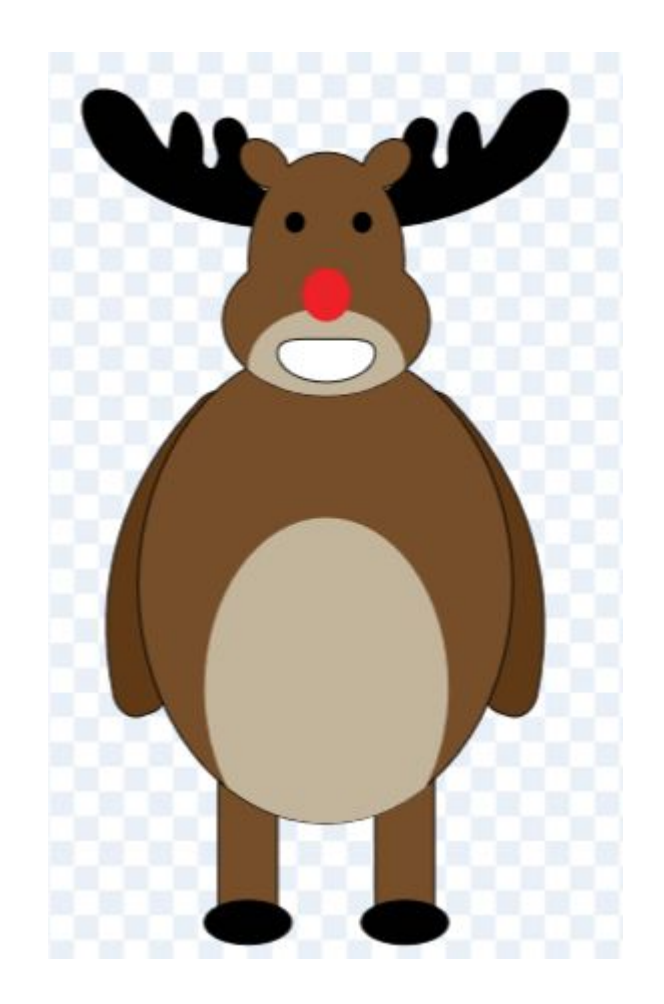

**Programmiere die Bewegung des Fängers:** mit der rechten und linken Pfeiltaste soll das Rentier nach rechts bzw. links gehen

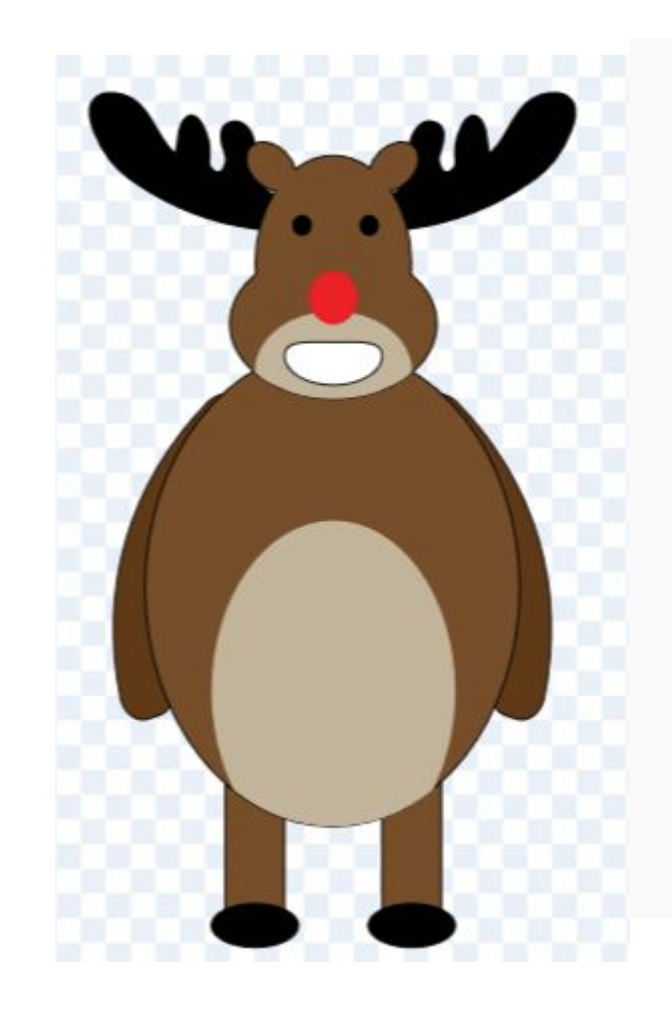

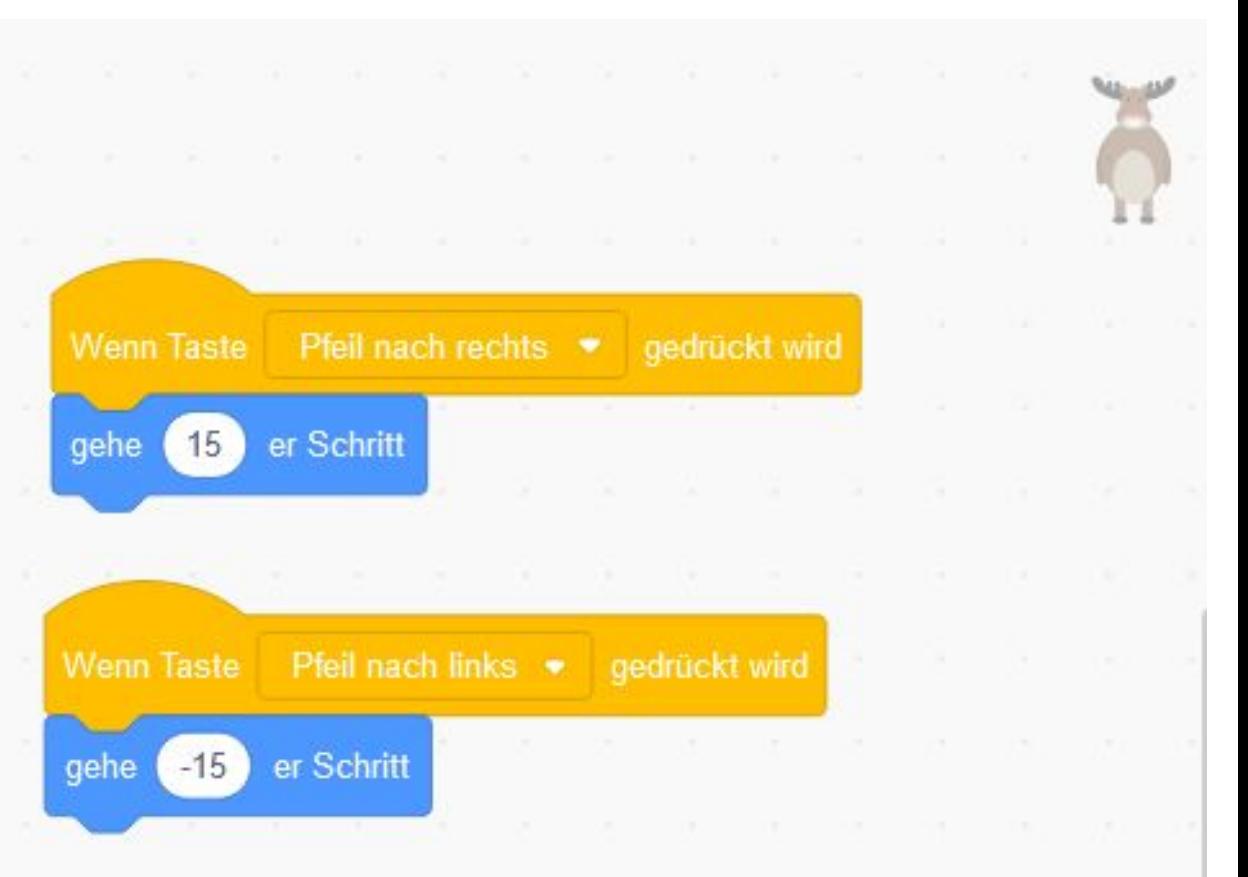

Hier steht schon ein bisschen Code:

hier machen wir jetzt weiter

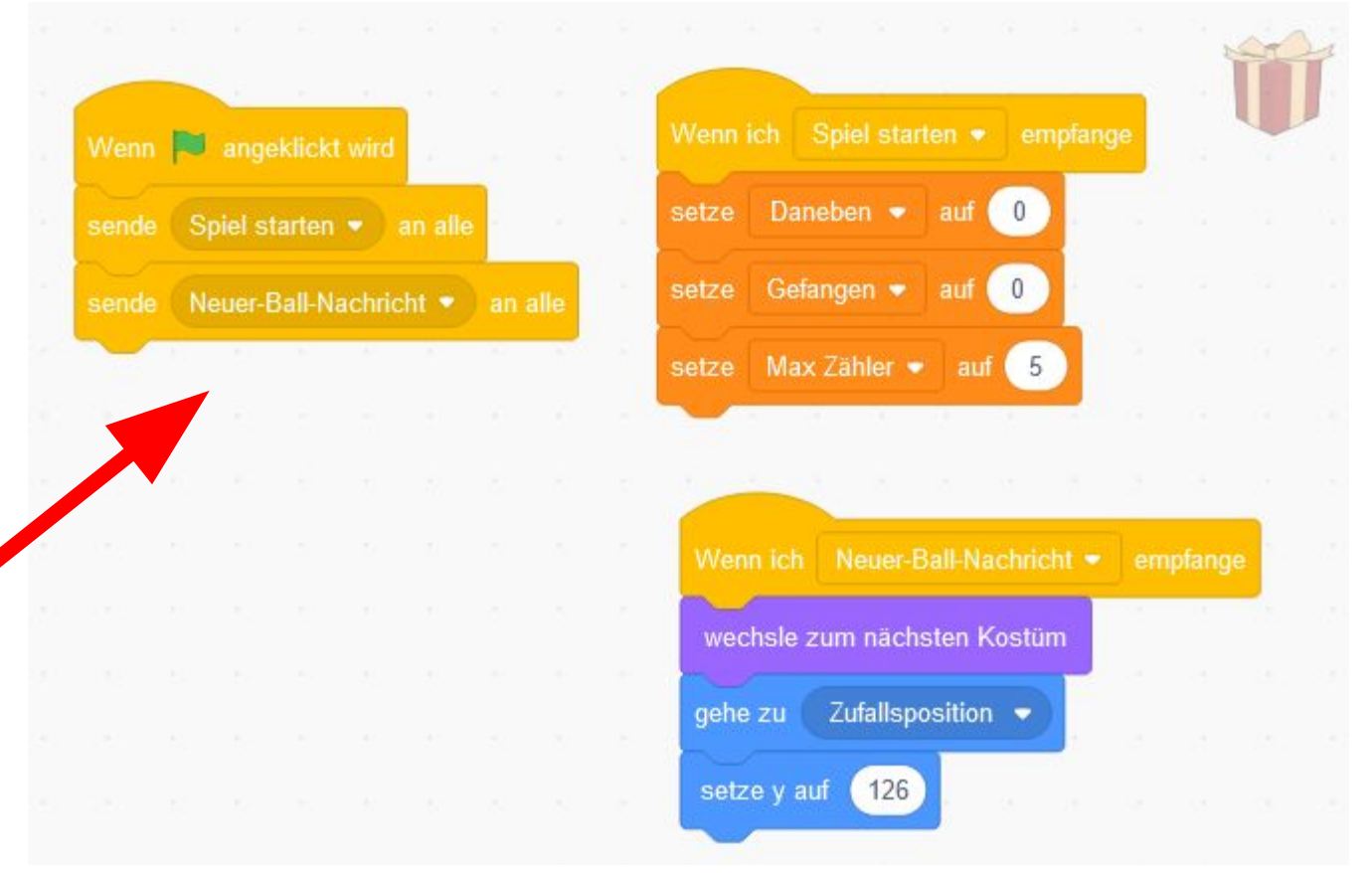

#### Die Geschenke sollen sich nach unten bewegen:

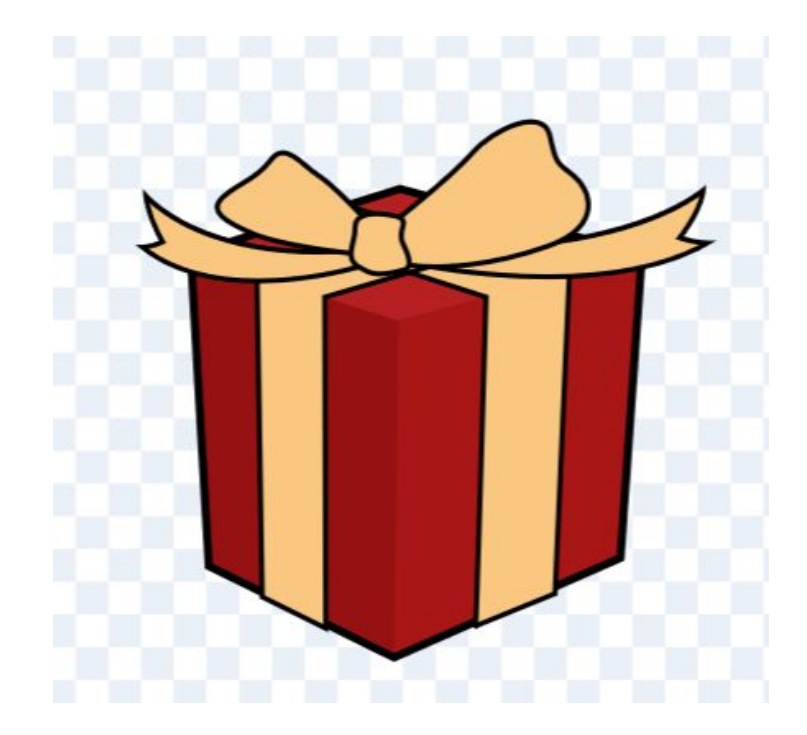

#### Die Geschenke sollen sich nach unten bewegen:

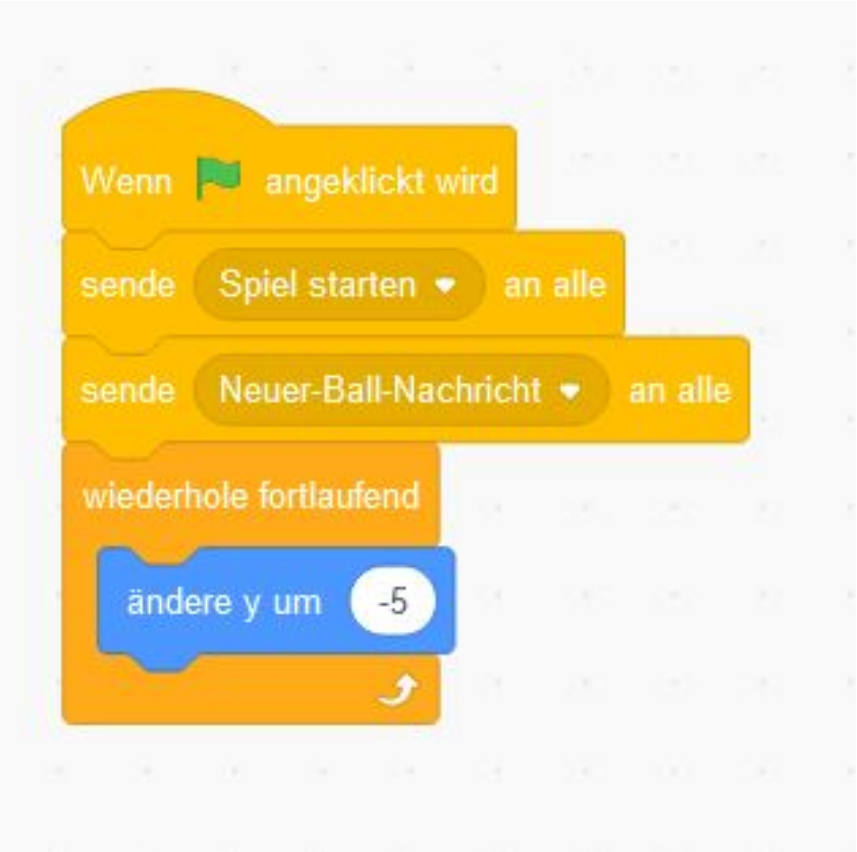

#### Das Rentier fängt die Geschenke:

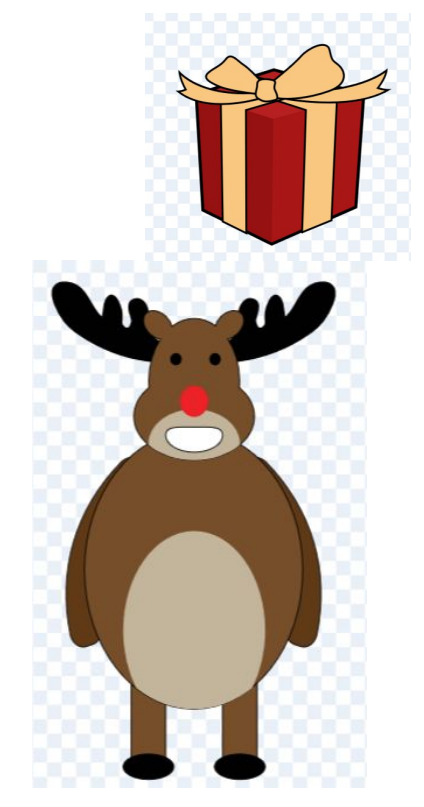

#### Das Rentier fängt die Geschenke:

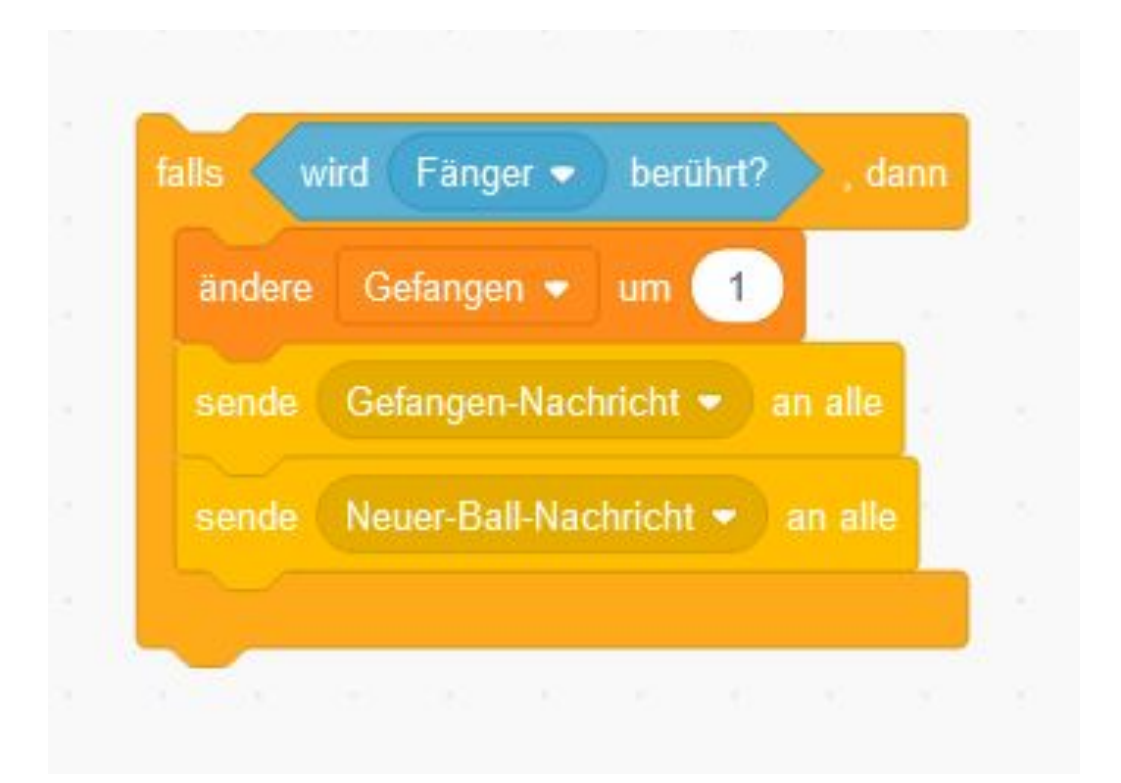

#### Was passiert, wenn ein Geschenk auf den Boden fällt?

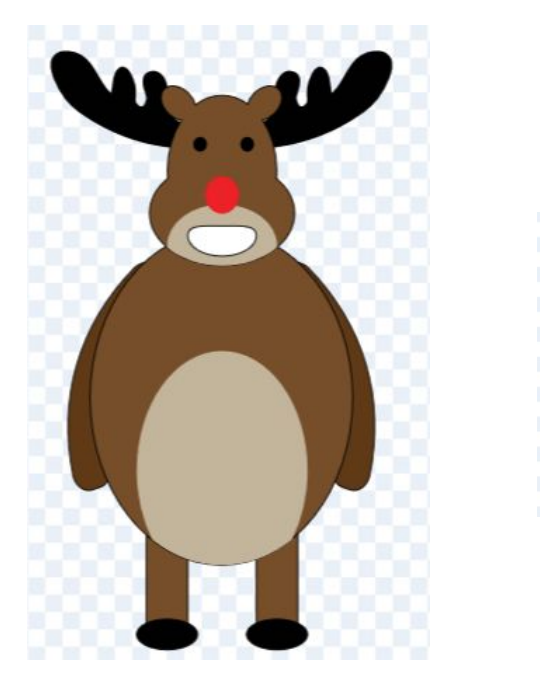

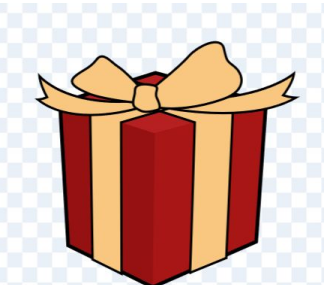

#### Was passiert, wenn ein Geschenk auf den Boden fällt?

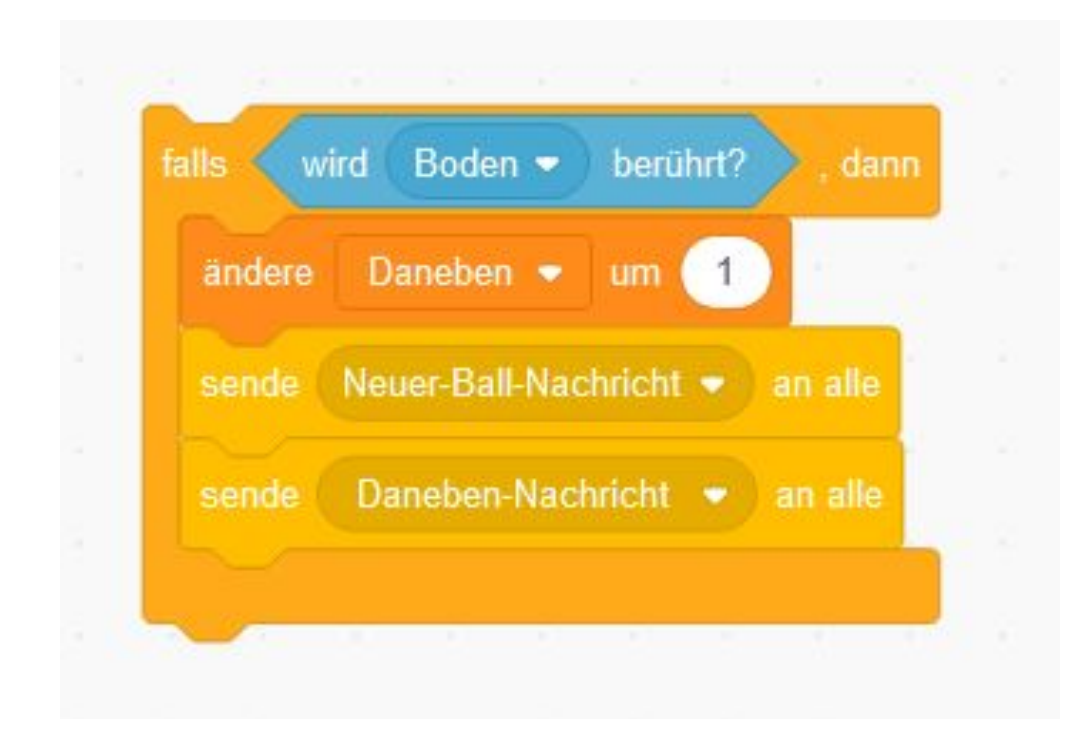

#### Wann ist das Spiel zu Ende?

# Super! Viele gefangen!

Zu viele daneben. :- ( Nächstes Mal wird es besser!

#### Wir haben genug Geschenke gefangen:

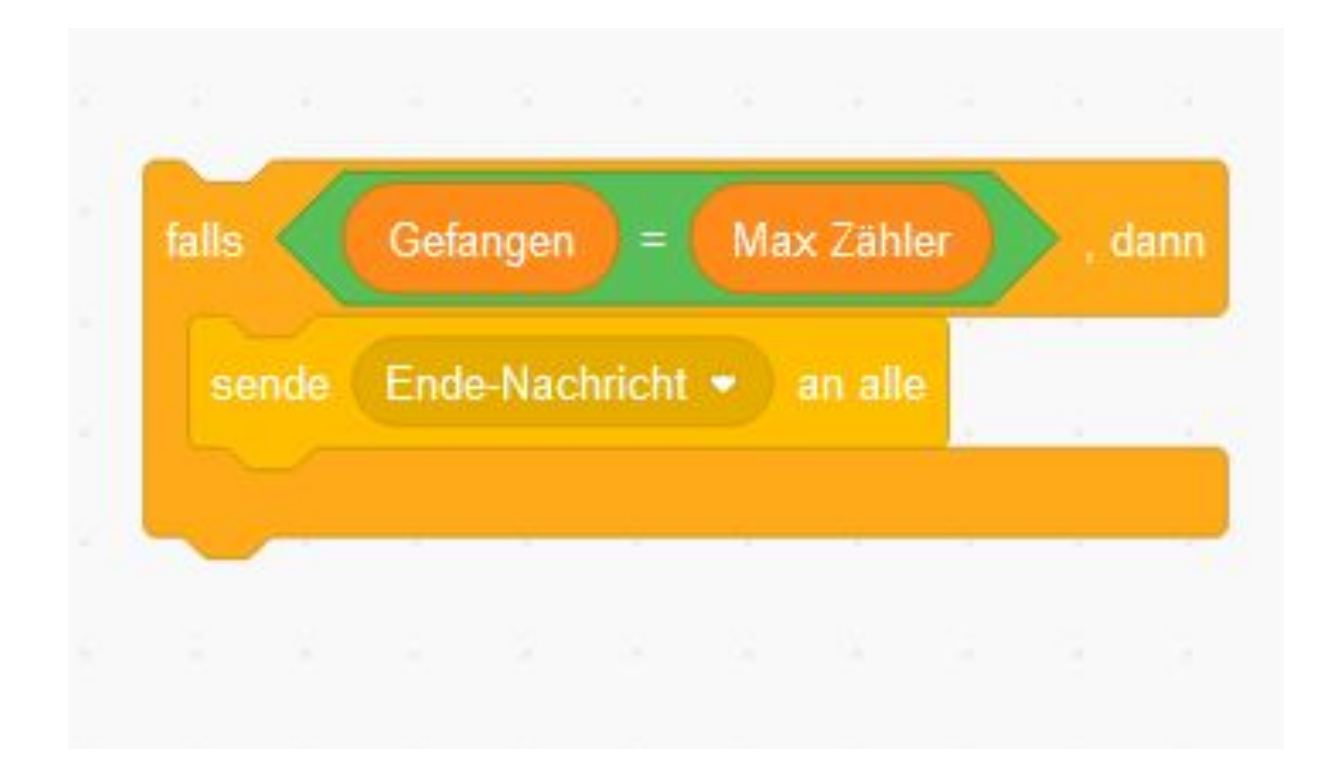

#### Wir haben zu viele Geschenke auf den Boden fallen lassen:

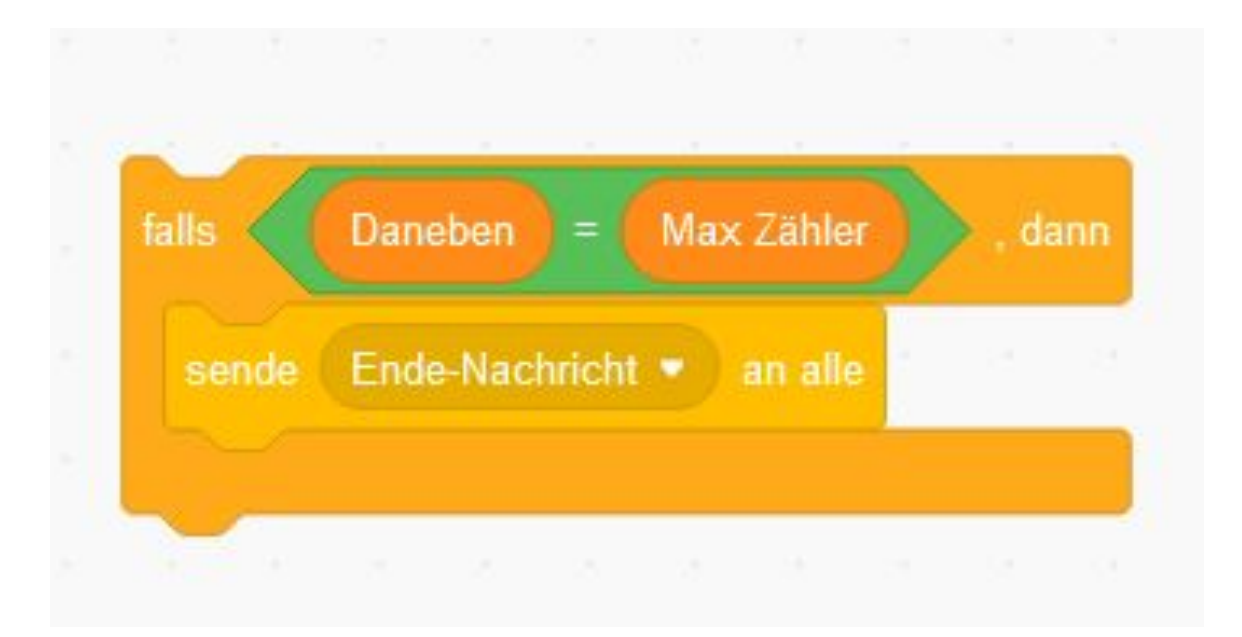

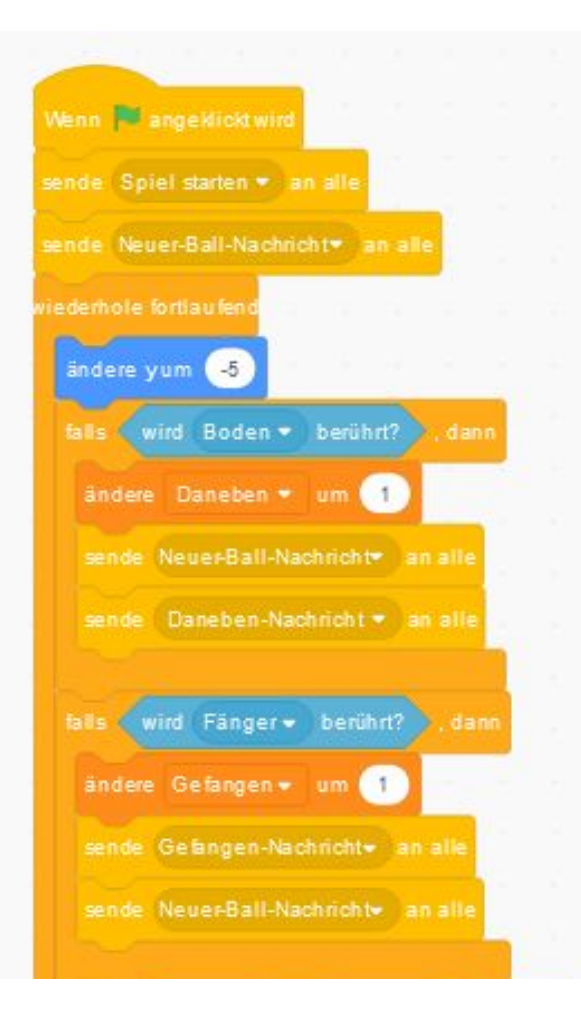

#### Jetzt setzen wir alles zusammen:

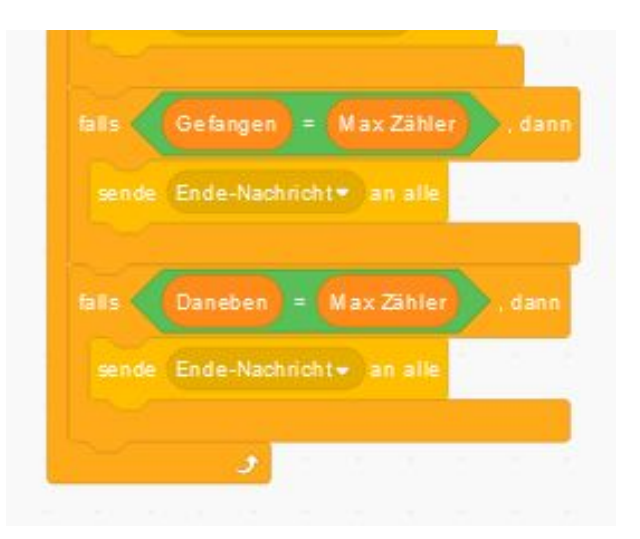

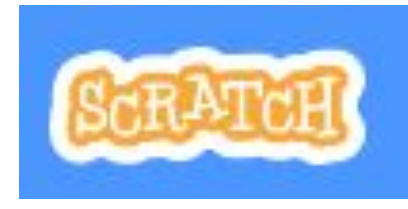

# Super gemacht !